## **Star Reading Test**

The star reading test is a test designed to give the teacher an approximate reading grade level for each child. It can be used more than once to determine reading level, but will loose its effectiveness if it is used too often. For students to take the test do the following:

- 1. Be sure all users are logged off before you begin.
- 2. In the Log in screen, enter **star** as the user name.
- 3. Enter **star** as the password.
- 4. Click **OK**.
- 5. If your screen looks like this, you will have to click and hold the blue bar at the top that says **Novell-delivered Applications for Star.Limited User.Valley\_Crest\_El...** and, while holding the left mouse button, drag the box down out of the way. Do not close it.

If you see the next screen, go to number 6.

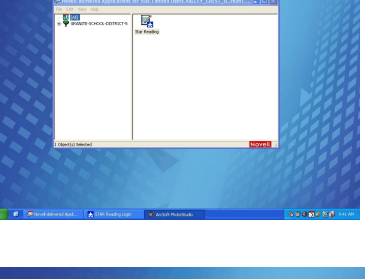

- 6. From the box that you see, select the grade and teacher's name so that it turns blue.
- 7. Click **OK**

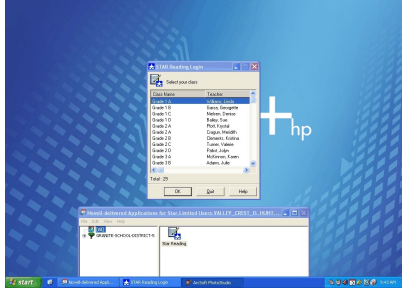

8. Select your name and click **OK.**

Before going any farther, you must know that when you enter your student number as a password, the test will begin immediately. You *Cannot* use the mouse to answer the questions on this test. You must select the right answer by pressing the **number key** corresponding to the right answer number and then you must press **enter**. The test is timed, and any delay counts against you. Work quickly and accurately.

- 9. Enter your student number (blue number on your card) and click **OK.**
- 10. The test starts immediately. Press the number for the answer, and then press enter.
- 11. When the test is finished, you will be notified that the test is over, and you will be returned to the starting screen.
- 12. Click the green **Start** button at the bottom left of the screen.
- 13. Then click the yellow **Log off** button. (It shows a picture of a key)
- 14. Click **Log off**.